## 問 題

軌跡図作成コマンドとは、どんなものなのでしょうか?

対象製品

「V-nas」シリーズ全般

## 回答

旋回軌跡図コマンドでは選択した要素を軌跡図作図基準線として、旋回軌跡図を作成します。

このコマンドは、指定されたセンターラインを基準に軌跡を作図するコマンドで、最小回転半径は考慮され ておりません。また、バック(後進)時の軌跡図は作図できません。

描画方法は、土木研究資料「旋回軌跡による隅角部の設計について」(建設省土木研究所道路部道路研究所) を参考にしています。

軌跡図の基準線に利⽤できる要素は、直線・円弧・クロソイド・拡幅線となっております。

## 対象コマンド:

[V-nas 標準モード]:[⼟⽊作図]タブ−[その他]カテゴリ−『旋回軌跡図』コマンド [V-nas クラシックモード]:『施⼯−旋回軌跡図』コマンド ※本コマンドは V-nasClair 64bit 版(~Ver2020.4)では搭載されておりません。

個人利用目的以外の利用、無断転載、複製を禁じます。 当社著作権について ( https://www.kts.co.jp/msg/cpyrighty.html) Copyright (C) KAWADA TECHNOSYSYTEM CO.LTD. All Rights Reserved.

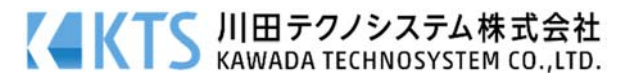